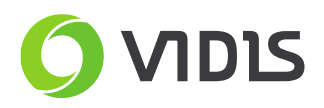

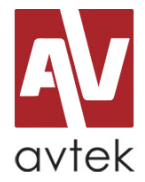

# **Avtek TouchScreen Pro z wbudowanym komputerem OPS Poprawne wyłączanie monitora i systemu Windows.**

### Wymagane

- monitor **Avtek TouchScreen Pro / Pro2 / Pro3 / Pro4K**
- wbudowany komputer OPS z zainstalowanym systemem Windows 8 lub 10
- dostęp do Panelu Sterowania systemu Windows

### Opis problemu

Brak możliwości jednoczesnego wyłączenia monitora Avtek i zamknięcia systemu operacyjnego Windows zainstalowanego na komputerze OPS. System Windows automatycznie uruchamia się ponownie, gdy aktywny jest kanał PC. Istnieje możliwość przypadkowego uruchomienia systemu Windows przez dotknięcie ekranu monitora. Monitor pomimo przytrzymania przycisku zasilania nie wyłącza się (wchodzi w tryb Standby -> pulsująca na czerwono dioda zasilania).

### **Rozwiązanie**

1. Uruchom Panel Sterowania systemu Windows wpisując "Panel Sterowania" w polu wyszukiwarki systemowej i klikając na *Panel Sterowania*.

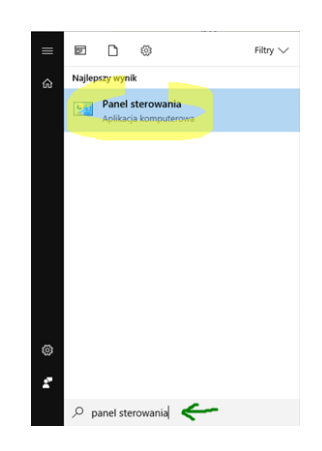

2. W panelu sterowania przejdź do *Opcji zasilania* i wybierz opcję *Wybierz działanie przycisków zasilania.*

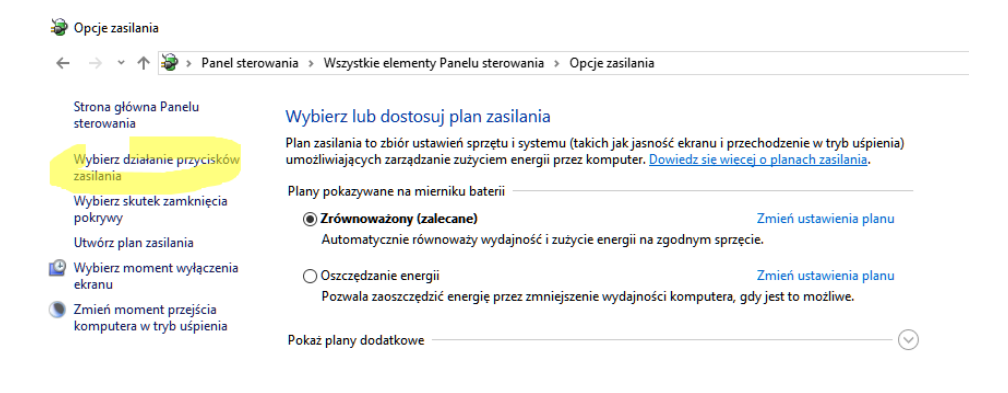

tel.: (+48) 71 33 880 00 fax: (+48) 71 33 880 01 biuro@vidis.pl www.vidis.pl

KRS: 0000360399 Sąd Rejonowy dla Wrocławia-Fabrycznej we Wrocławiu VI Wydział Gospodarczy Kapitał zakładowy: 357.016,66 zł

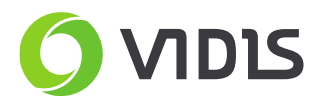

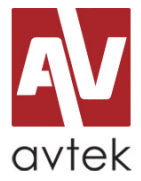

3. W panelu, który się pojawi proszę zmienić zachowanie systemu po wciśnięciu przycisku zasilania na *Zamknij*.

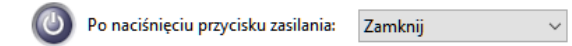

4. Następnie proszę kliknąć na opcję *Zmień ustawienia, które są obecnie niedostępne*.

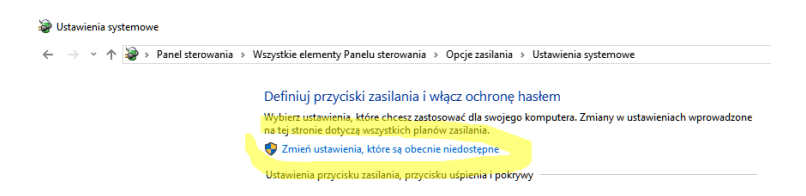

5. W odblokowanych Ustawieniach Zamykania proszę odhaczyć (zostawić puste) pole *Włącz szybkie uruchamianie*.

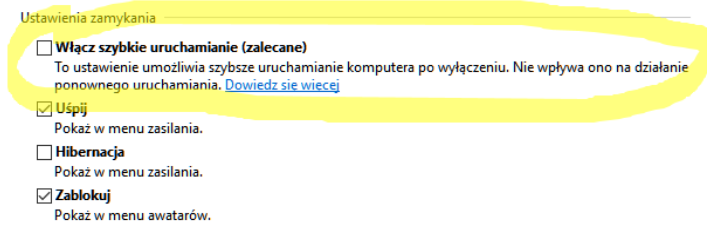

6. Proszę kliknąć w przycisk *Zapisz zmiany*. Można wyjść z ustawień zasilania.

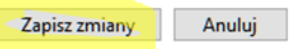

7. Aby poprawnie wyłączyć monitor i system Windows za pomocą jednego przycisku należy przytrzymać przycisk zasilania na obudowie monitora przez kilka sekund.

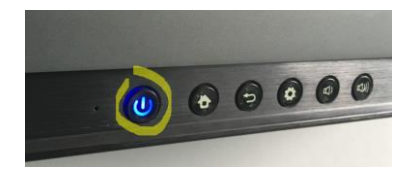

8. Na ekranie monitora pojawi się komunikat *Czy na pewno wyłączyć system?* Proszę kliknąć przycisk *OK*, lub poczekać do zakończenia odliczania. Monitor zamknie system Windows, a następnie automatycznie się wyłączy (dioda zasilania będzie naprzemiennie mrugać niebieskim i czerwonym, a następnie zmieni kolor na czerwony).

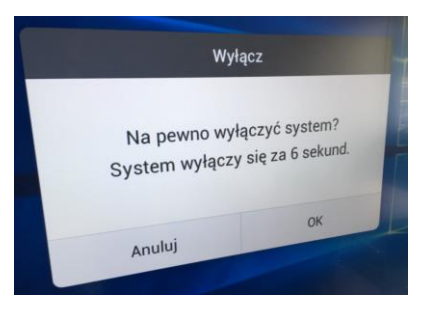

tel.: (+48) 71 33 880 00 fax: (+48) 71 33 880 01 biuro@vidis.pl www.vidis.pl

KRS: 0000360399 Sąd Rejonowy dla Wrocławia-Fabrycznej we Wrocławiu VI Wydział Gospodarczy Kapitał zakładowy: 357.016,66 zł

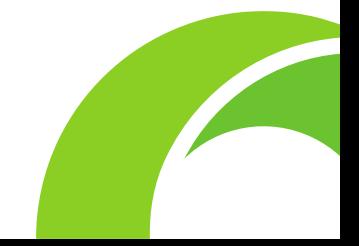

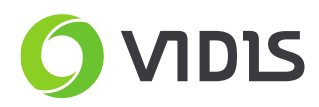

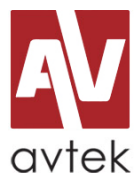

W przypadku pytań i problemów zachęcamy do kontaktu z działem serwisu.

## **Dane kontaktowe serwisu:**

ViDiS S.A.

ul. Logistyczna 4 Bielany Wrocławskie 55-040 Kobierzyce

tel: 71 33 880 20 e-mail: [serwis@vidis.pl](mailto:serwis@vidis.pl)

Serwis czynny jest od poniedziałku do piątku w godzinach **9.00 - 16.00**

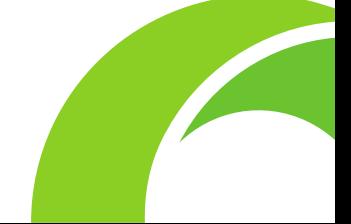

VIDIS S.A. 53-204 Wrocław ul. Ojca Beyzyma 7 NIP: 899-25-22-420 tel.: (+48) 71 33 880 00 fax: (+48) 71 33 880 01 biuro@vidis.pl www.vidis.pl

KRS: 0000360399 Sąd Rejonowy dla Wrocławia-Fabrycznej we Wrocławiu VI Wydział Gospodarczy Kapitał zakładowy: 357.016,66 zł